## Online Consents During COVID19

1. Families go online to the following website (no www) consent.sd62.bc.ca

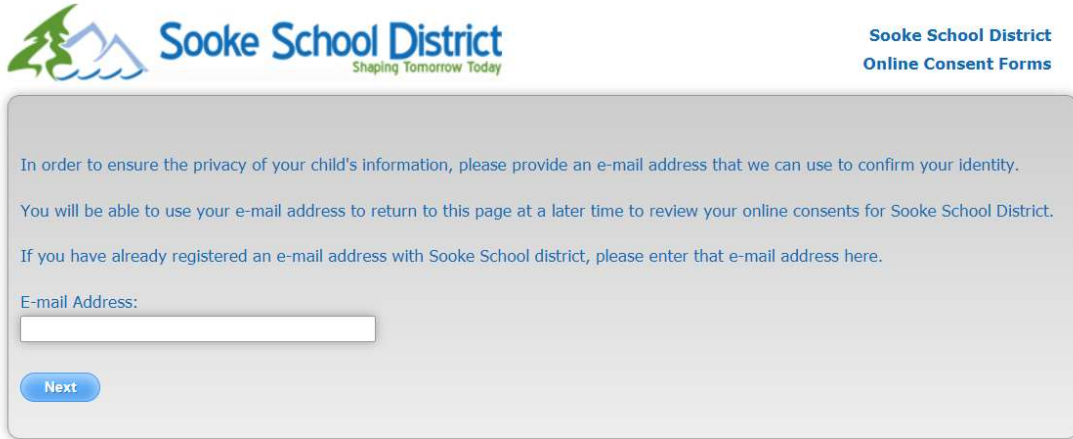

2. Parents go to the Consent Forms Tab

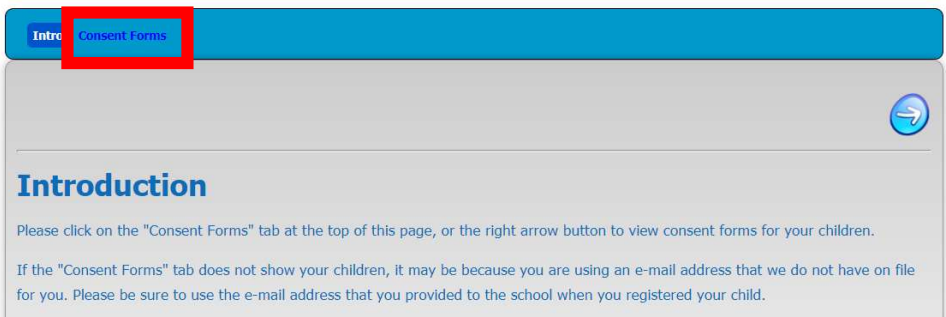

3. Parents will see separate consents for Freshgrade, Google Apps for Education and MyBlueprint (if schools are using). A RED X indicates that consent hasn't been given. A GREEN  $\checkmark$  indicates consent given. There is a NEW separate consent form called "Online Learning Platforms Consent" - This is the consent needed to use online tools hosted in the US such as Khan Academy, IXL, Raz Kids, Epic Books, etc. Where possible, please use usernames that are not identifiable (e.g., ab1234). ONE consent covers ALL online learning tools.

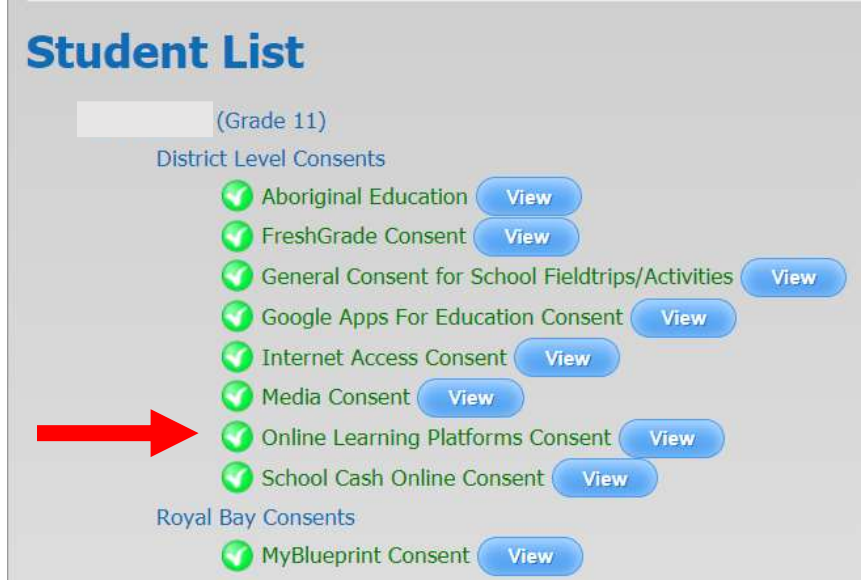